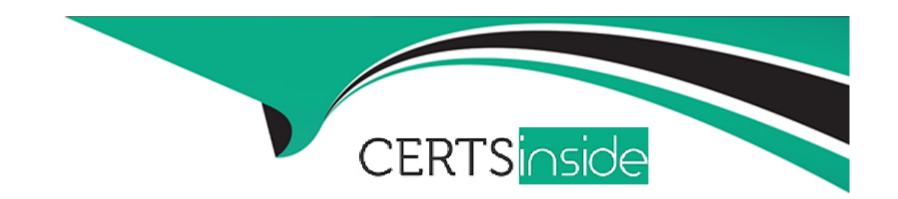

# Free Questions for NSE6\_FNC-7.2 by certsinside

Shared by Lowery on 22-01-2024

For More Free Questions and Preparation Resources

**Check the Links on Last Page** 

## **Question 1**

### **Question Type:** MultipleChoice

What causes a host's state to change to "at risk"?

### **Options:**

- A- The host has failed an endpoint compliance policy or admin scan.
- B- The logged on user is not found in the Active Directory.
- **C-** The host has been administratively disabled.
- D- The host is not in the Registered Hosts group.

#### **Answer:**

Α

### **Explanation:**

Failure -- Indicates that the host has failed the scan. This option can also be set manually. When the status is set to Failure the host is marked 'At Risk' for the selected scan.

p. 244 of the Study Guide, 'A state of at-risk indicates the host has failed a scan. This could be a compliance scan or an administrative scan.'

## **Question 2**

### **Question Type:** MultipleChoice

By default, if more than 20 hosts are seen connected on a single port simultaneously, what will happen to the port?

### **Options:**

- A- The port is switched into the Dead-End VLAN.
- B- The port becomes a threshold uplink.
- **C-** The port is disabled.
- **D-** The port is added to the Forced Registration group.

#### **Answer:**

В

### **Explanation:**

Admin Guide p. 754: Threshold Uplink---The Uplink mode has been set as Dynamic and FortiNAC has determined that the number of MAC addresses on the port exceeds the System Defined Uplink count. All hosts read on this port are ignored.

### **Question 3**

**Question Type:** MultipleChoice

When you create a user or host profile; which three criteria can you use? (Choose three.)

### **Options:**

- A- An applied access policy
- **B-** Administrative group membership
- **C-** Location
- **D-** Host or user group memberships
- E- Host or user attributes

| - |   |    |   |   |   |  |
|---|---|----|---|---|---|--|
| А | n | SI | W | e | r |  |

C, D, E

### **Explanation:**

Fortinac-admin-operations, P. 391

## **Question 4**

**Question Type:** MultipleChoice

Which three circumstances trigger Layer 2 polling of infrastructure devices? (Choose three.)

### **Options:**

- A- Manual polling
- **B-** Scheduled poll timings
- C- A failed Layer 3 poll

- D- A matched security policy
- E- Linkup and Linkdown traps

#### **Answer:**

A, B, E

## **Question 5**

#### **Question Type:** MultipleChoice

With enforcement for network access policies and at-risk hosts enabled, what will happen if a host matches a network access policy and has a state of "at risk"?

#### **Options:**

- A- The host is provisioned based on the default access defined by the point of connection.
- B- The host is provisioned based on the network access policy.
- C- The host is isolated.
- D- The host is administratively disabled.

#### **Answer:**

С

### **Explanation:**

https://training.fortinet.com/pluginfile.php/1912463/mod\_resource/content/26/FortiNAC\_7.2\_Study\_Guide-Online.pdf C. Page 327 - moved to the quarantine isolation network

## **Question 6**

**Question Type:** MultipleChoice

Refer to the exhibit, and then answer the question below.

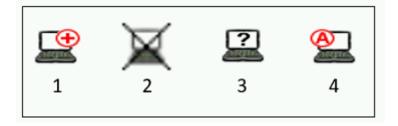

Which host is rogue?

| A- 1 B- 3 C- 2                                                                                                    |  |
|----------------------------------------------------------------------------------------------------|--|
|                                                                                                    |  |
| <b>C-</b> 2                                                                                                    |  |
|                                                                                                    |  |
| <b>D-</b> 4                                                                                                    |  |
|                                                                                                    |  |
| Answer:                                                                                                    |  |
| В                                                                                                    |  |
|                                                                                                    |  |
|                                                                                                    |  |
| Question 7                                                                                                    |  |
|                                                                                                    |  |
| Question Type: MultipleChoice                                                                                                    |  |
| Question Type: MultipleChoice                                                                                                    |  |
| Question Type: MultipleChoice  Where do you look to determine when and why the FortiNAC made an automated network access change? |  |
|                                                                                                    |  |
|                                                                                                    |  |

- **B-** The Port Changes view
- C- The Connections view
- D- The Admin Auditing view

#### **Answer:**

В

#### **Explanation:**

Study Guide p. 356: Any time FortiNAC changes network access for an endpoint, the change is documented on the Port Changes view. This provides an administrator with valuable information when validating control configurations and enforcement.

## **Question 8**

**Question Type:** MultipleChoice

Which command line shell and scripting language does FortiNAC use for WinRM?

| Options:                                                                                                    |
|----------------------------------------------------------------------------------------------------|
| A- Linux                                                                                                    |
| B- Bash                                                                                                    |
| C- DOS                                                                                                    |
| D- Powershell                                                                                                    |
|                                                                                                    |
|                                                                                                    |
| Answer:                                                                                                    |
| D                                                                                                    |
|                                                                                                    |
| Explanation:                                                                                                    |
| Open Windows PowerShell or a command prompt. Run the following command to determine if you already have WinRM over HTTPS |

Admin Guide on p. 362, 'Matches if the device successfully responds to a WinRM client session request. User name and password credentials are required. If there are multiple credentials, each set of credentials will be attempted to find a potential match. The

commands are used to automate interaction with the device. Each command is run via Powershell.'

configured.

## To Get Premium Files for NSE6\_FNC-7.2 Visit

https://www.p2pexams.com/products/nse6\_fnc-7.2

### **For More Free Questions Visit**

https://www.p2pexams.com/fortinet/pdf/nse6-fnc-7.2

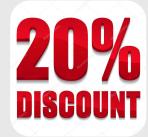